# **ēlo**

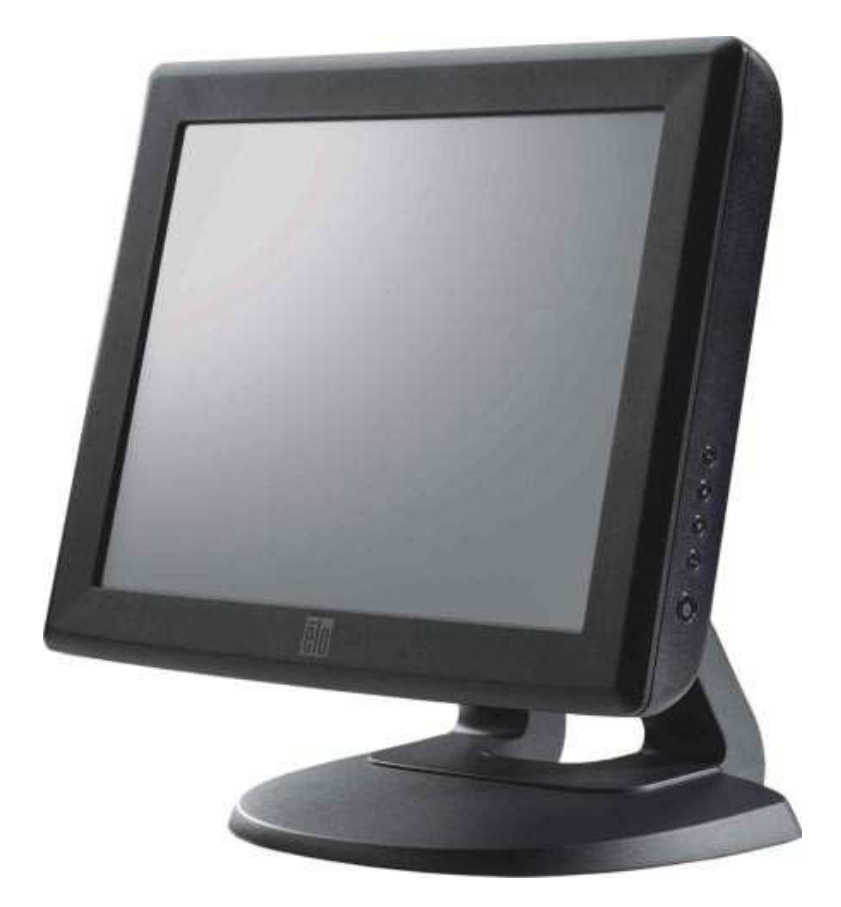

用户手册

# **Elo Touch Solutions 1215L**触摸显示器

SW602275 A版

#### 版权所有 **© 2014 Elo Touch Solutions, Inc.** 保留所有权利。

未经 Elo Touch Solutions, Inc. 书面许可, 不得以任何形式或方法(包括但不限于电子、磁性、光学、化学方法 或手册等)复制、传输或改编本出版物的任何部分,不得将其存储到检索系统,不得将其翻译成任何语言或计算机 语言。

#### 免责声明

本文档中的信息如有更改恕不另行通知。Elo Touch Solutions, Inc. 及其附属公司(统称为"Elo")对本出版物的内容 不提供任何形式的陈述或担保,并且特此声明拒绝对针对特定用途的适销性或适用性提供任何默示担保。Elo 保留 对本出版物进行修订和不断变更的权利,Elo 没有义务将该修订和变更通知任何人。

#### 商标声明

AccuTouch、CarrollTouch、Elo、Elo(徽标)、Elo Touch、Elo Touch Solutions、Elo TouchSystems、 IntelliTouch、iTouch、SecureTouch、TouchTools 和 VuPoint 是 Elo 及其附属公司的商标。Windows 是 Microsoft Corporation 的商标。

# 目录

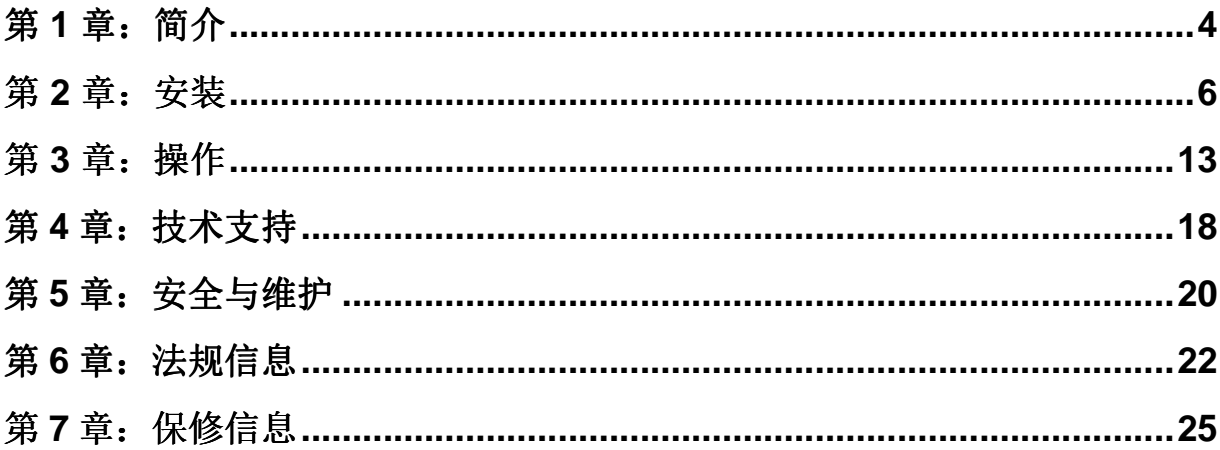

## 第1章:简介

#### 产品说明

全新触摸显示器集 Elo Touch Solutions 触摸产品的可靠性、触摸技术与显示屏设计领域的最新 成果于一身,强大的功能可在用户与触摸显示屏之间提供自然的信息流动。

该 LCD 显示器采用 12 英寸彩色有源矩阵薄膜晶体管(TFT), 显示性能卓越。最大分辨率为 SVGA 800x600, 适合显示图形和图像。该 LCD 显示器的又一亮点是它能够即插即用, 并具有 屏幕显示(OSD)控件。

注:某些显示器无任何触摸屏功能。

#### 注意事项

为了最大限度延长设备的使用寿命以及确保用户安全和防范风险,请遵照本用户手册中的所有警 告、预防措施和维护建议。有关更多信息,请参阅"安全与维护"一章。

本手册包含正确设置和维护设备的重要信息。设置和开启新触摸显示器电源之前,请务必通读本 手册,特别是有关"安装"和"操作"的章节。

> 用户手册: 1215L SW602275 A 版, 第 4 页, 共 26 页

#### 关于本产品

此款 LCD 桌面触摸显示器配备了一个 12 英寸的 SVGA TFT 彩色显示器, 该显示器具有以下特 点:

- 内部微处理器采用数字方式控制自动扫描,能够对频率介于 31.5 KHz 至 48 KHz 之间的 水平扫描, 和频率介于 56.3 Hz 至 75.0 Hz 之间的垂直扫描进行控制。在每个频率模式 下,微处理器电路允许显示器在某个固定频率的精度下正常工作。
- 高对比度彩色 TFT LCD 显示屏支持高达 SVGA 800x600 的分辨率。可兼容 VGA、 SVGA(逐行)和大多数兼容 Macintosh 的彩色显卡。
- 电源管理系统符合 VESA DPMS 标准。
- 支持 DDC 2B 即插即用兼容性。
- 高级屏幕显示(OSD)控制,可调节图像质量。
- 可拆壁式支架应用程序。
- 可选触屏功能。

## 第2章:安装

## 打开触摸显示器的包装

打开包装箱,检查是否有以下配件:

- 带触摸屏保护膜的触摸显示器
- 用户手册光盘
- 快速安装指南
- VGA 电缆
- USB 电缆
- 串口电缆
- 北美电源线
- 欧洲电源线

## 产品概述

注:将电缆、触摸显示器与 PC 连接之前,务必将电脑和触摸显示器的电源关闭。

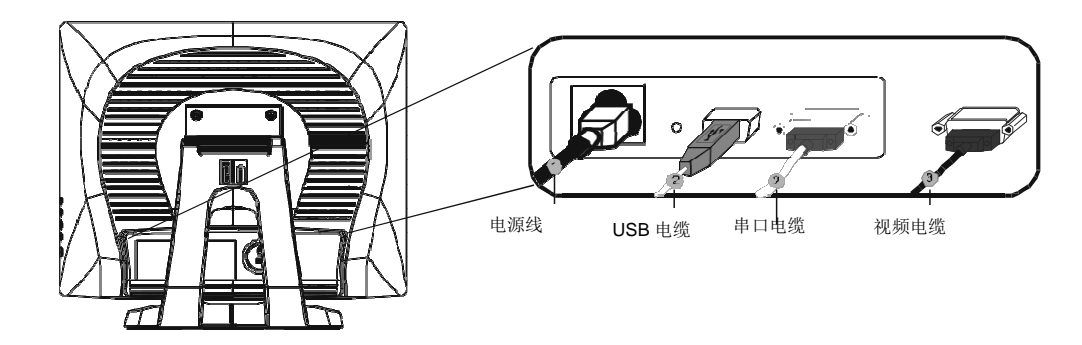

用户手册: 1215L SW602275 A 版, 第 6 页, 共 26 页

- 1. 将电源线的一端与显示器相连,另一端与电源插座相连。
- 2. 将触摸屏串口 (RS232) 电缆或触摸屏 USB 电缆的一端 (而不是两端) 连接到电脑的后侧 ,另一端与 LCD显示器相连。顺时针方向拧紧两颗拇指螺钉,确保正确接地(可选模块 USB 电缆没有拇指螺钉)。
- 3. 将视频电缆的一端与电脑后侧相连,另一端与 LCD 显示器相连。顺时针方向拧紧两颗拇指 螺钉,确保正确接地。Press the power button on the front panel to turn the monitor power on.
- 4. 按下前面板上的电源按钮,接通显示器电源。

主机

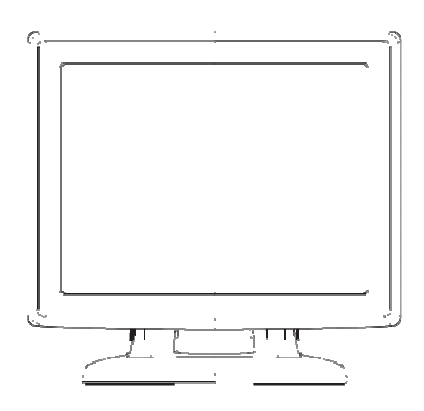

后视图

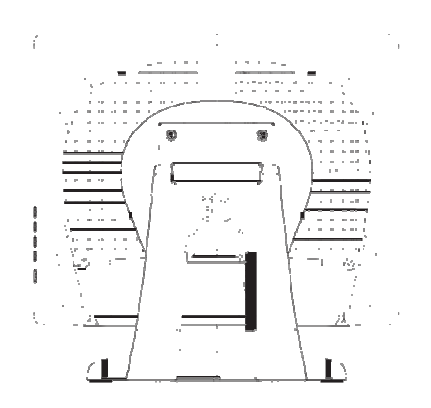

用户手册: 1215L SW602275 A 版, 第 7 页, 共 26 页

#### 安装触摸技术软件驱动程序

若要在计算机上使用 iTouch 触摸显示器,必须安装某些软件。投射式电容触摸显示器可使用 Windows HID 驱动程序,无需安装其它驱动程序。

可从 Elo Touch Solutions 网站上下载支持 Windows 7 和 XP 系统的驱动程序。

登录 www.elotouch.com 即可了解以下信息:

- 最新版本的触摸驱动程序
- 附加触摸驱动程序信息
- 详尽的触摸驱动程序安装指南
- 用于其它操作系统的触摸驱动程序

#### 从 Elo Touch Solutions 网站上选择适用的驱动程序并下载安装:

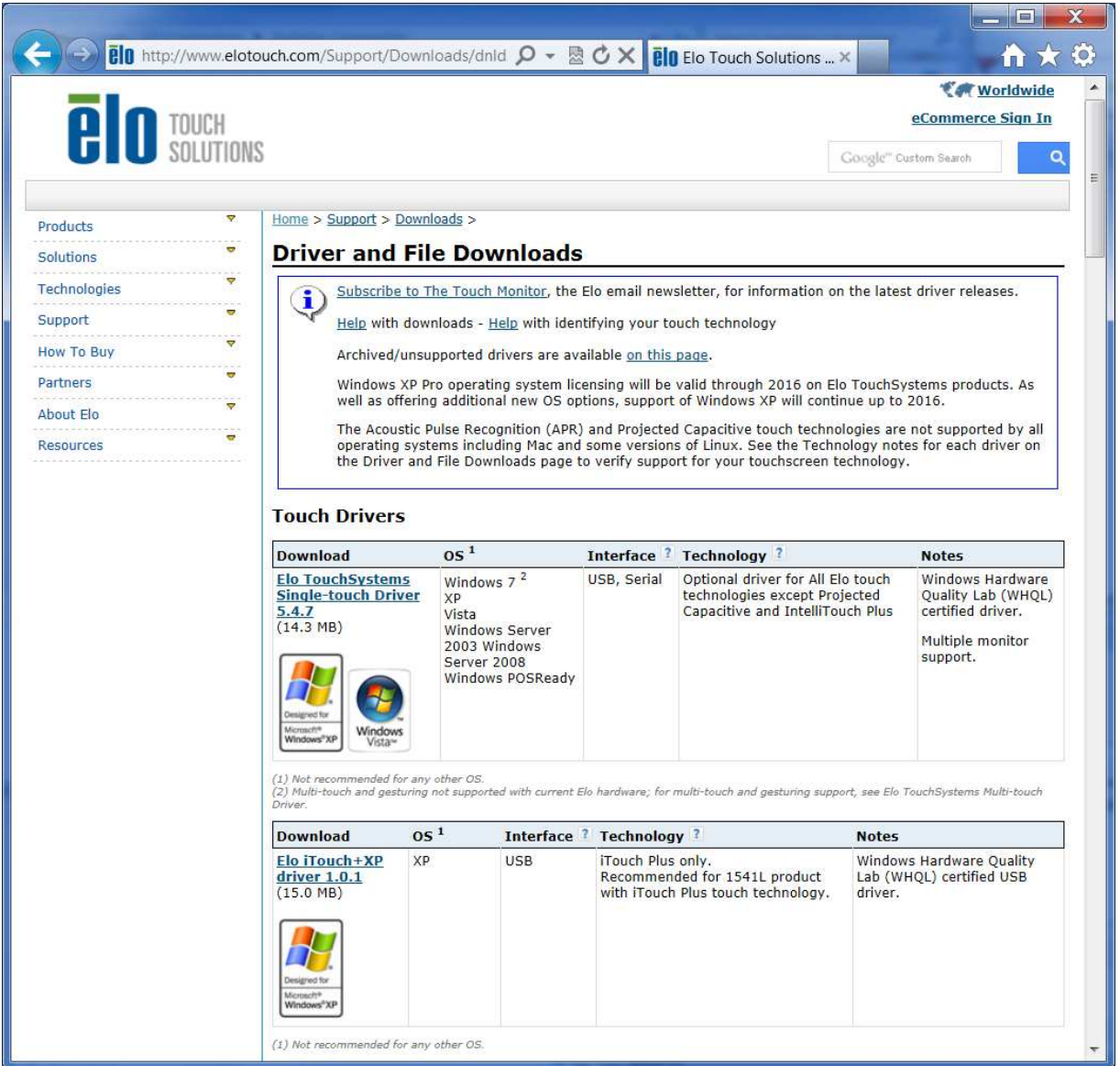

对于 Windows 7 安装环境, 请双击 EloSetup Installer

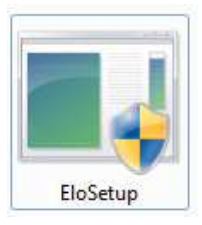

用户手册: 1215L SW602275 A 版, 第 9 页, 共 26 页

接受最终用户许可协议后,系统将初始化以设置驱动程序的安装。

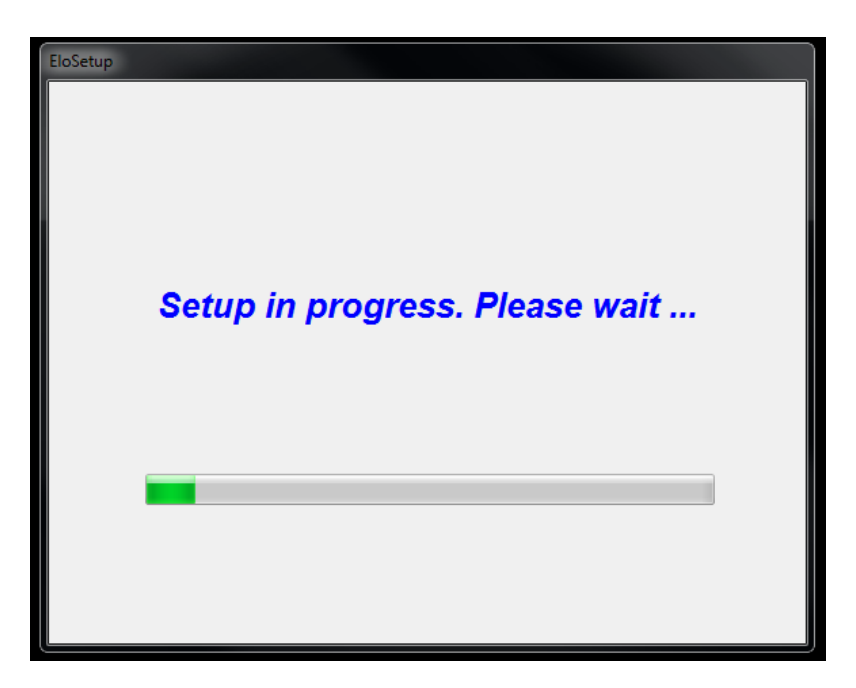

要完成安装,请点击"立即重启(Reboot Now)"按钮重新启动系统。如果需要更多时间(以 1 分钟为增量), 则点击"增加一分钟(One More Minute)"。

注意: 当"剩余时间(Time left)"倒数到"0"时, 系统将自动重启。

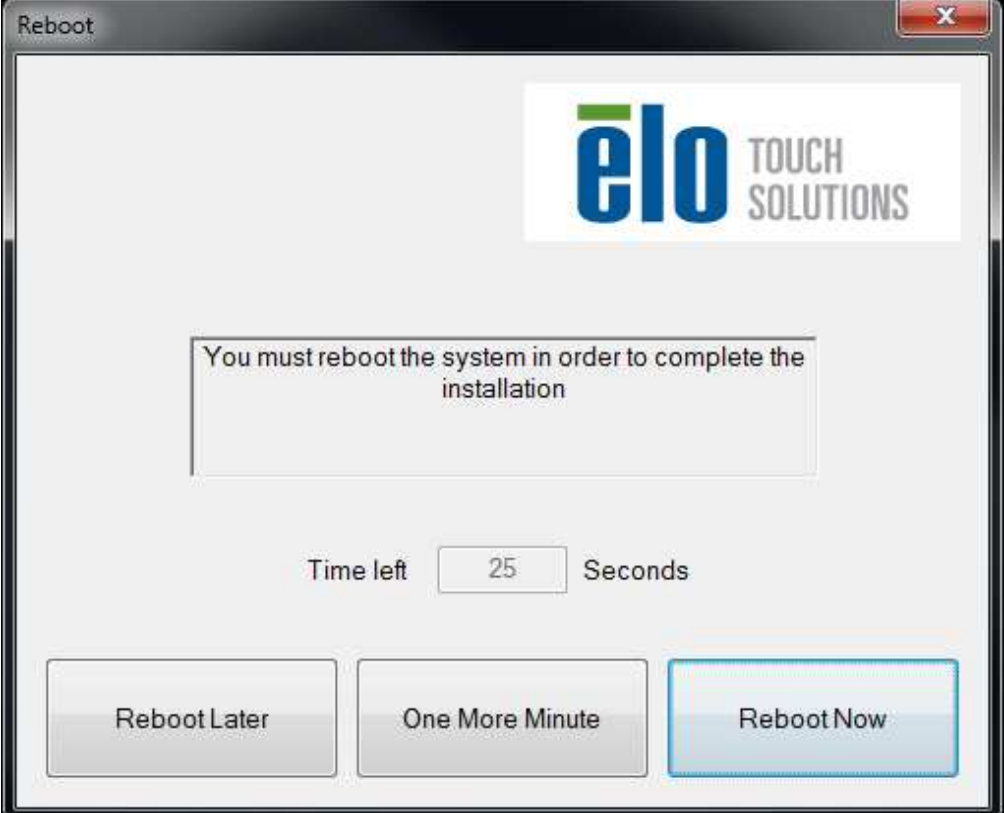

#### 对于 **Windows XP** 安装环境,请双击桌面上的图标

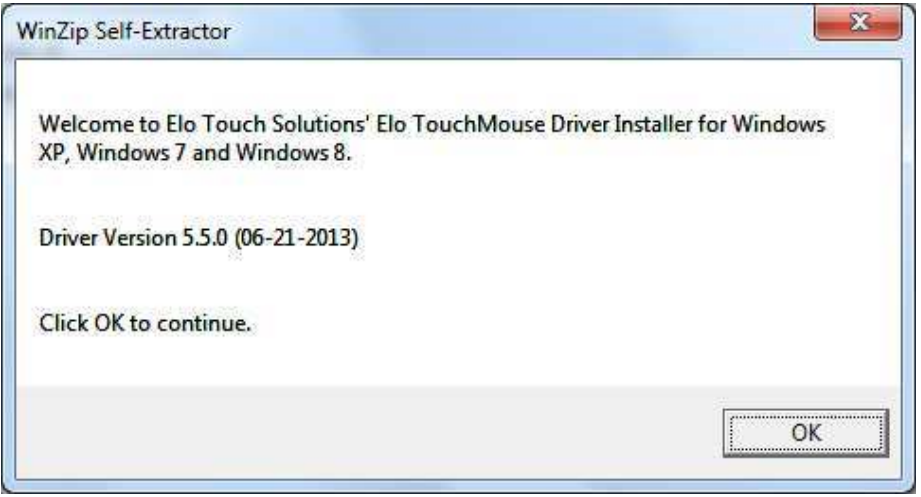

点击"解压(Unzip)"按钮,解压文件。

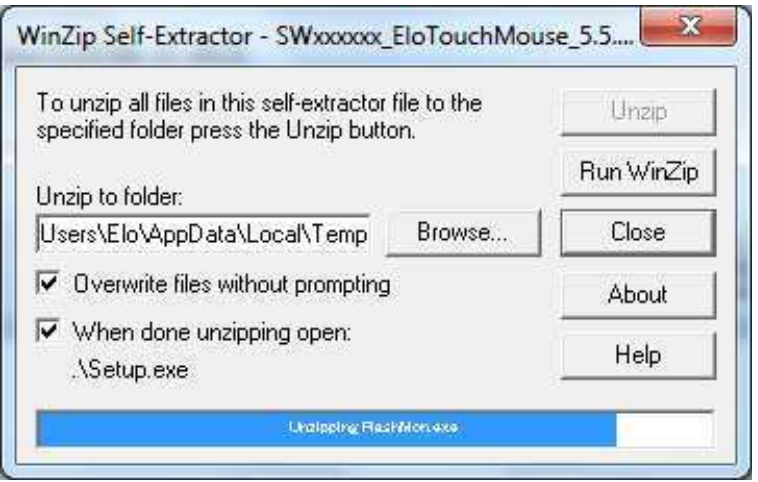

选择一个或多个驱动程序进行安装,点击"下一步(Next)"。

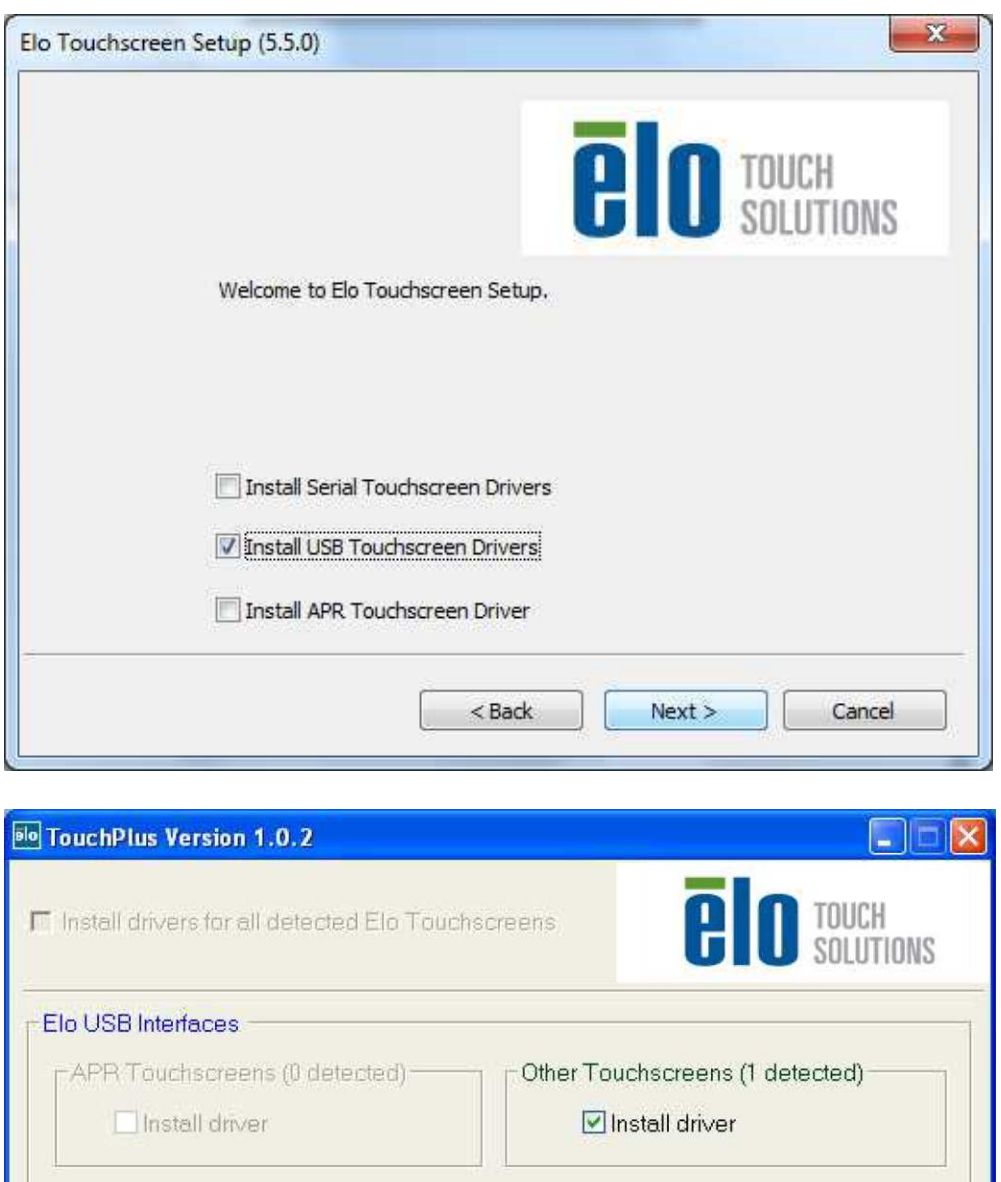

FSerial (RS-232) Interfaces (0 detected)-Communications Port (COM1)

Install driver on selected port(s)

Align touchscreens at end of installation

Re-detect Touchscreens

Install

Close

接受最终用户许可协议后,这些驱动程序将完成安装。 安装完成后重新启动计算机。

## 第3章:操作

#### 关于调整触摸显示器

触摸显示器可能不需要进行调整即能正常工作。但是,不同的视频输出和应用可能需要对触摸 显示器进行适当调整,以便优化显示质量。

为获得最佳性能,触摸显示器应设置在原始分辨率下(60k-75 Hz 时 800 x 600)工作。使用 Windows 中的"显示"控制面板选择 800 x 600 的分辨率。

在其它分辨率下工作将降低视频性能。

您所作的控制调整将被自动记录。凭借该功能,在每次拔下电源插头或断开触摸显示器电源并再 次开机时,无需进行重新设置。如果电源出现故障,触摸显示器的设置不会恢复到出厂默认设置  $\circ$ 

#### 屏幕显示(**OSD**)

显示器前面有四个 OSD 按钮。可使用这些按钮调整各种显示参数。

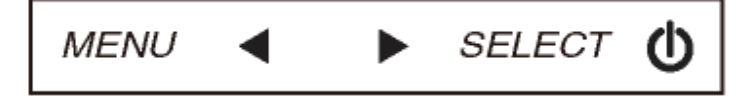

按钮及其功能如下:

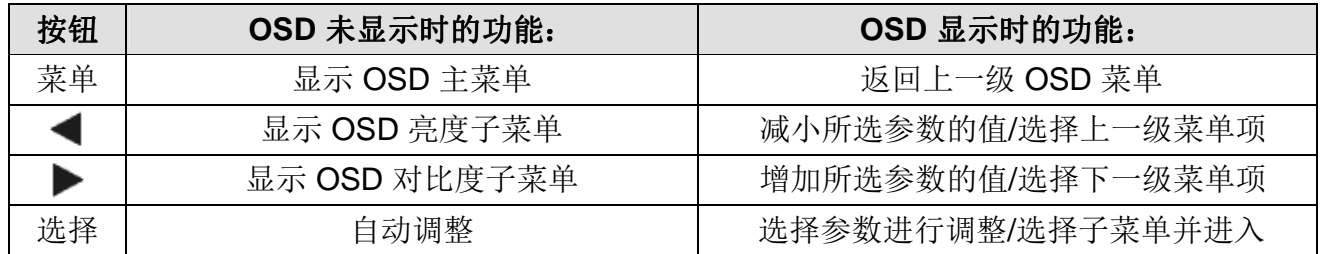

使用 OSD 按钮可控制屏幕图形用户界面,该界面将显示在输入视频顶部。用户能够对下列显示 参数进行直观的调整:

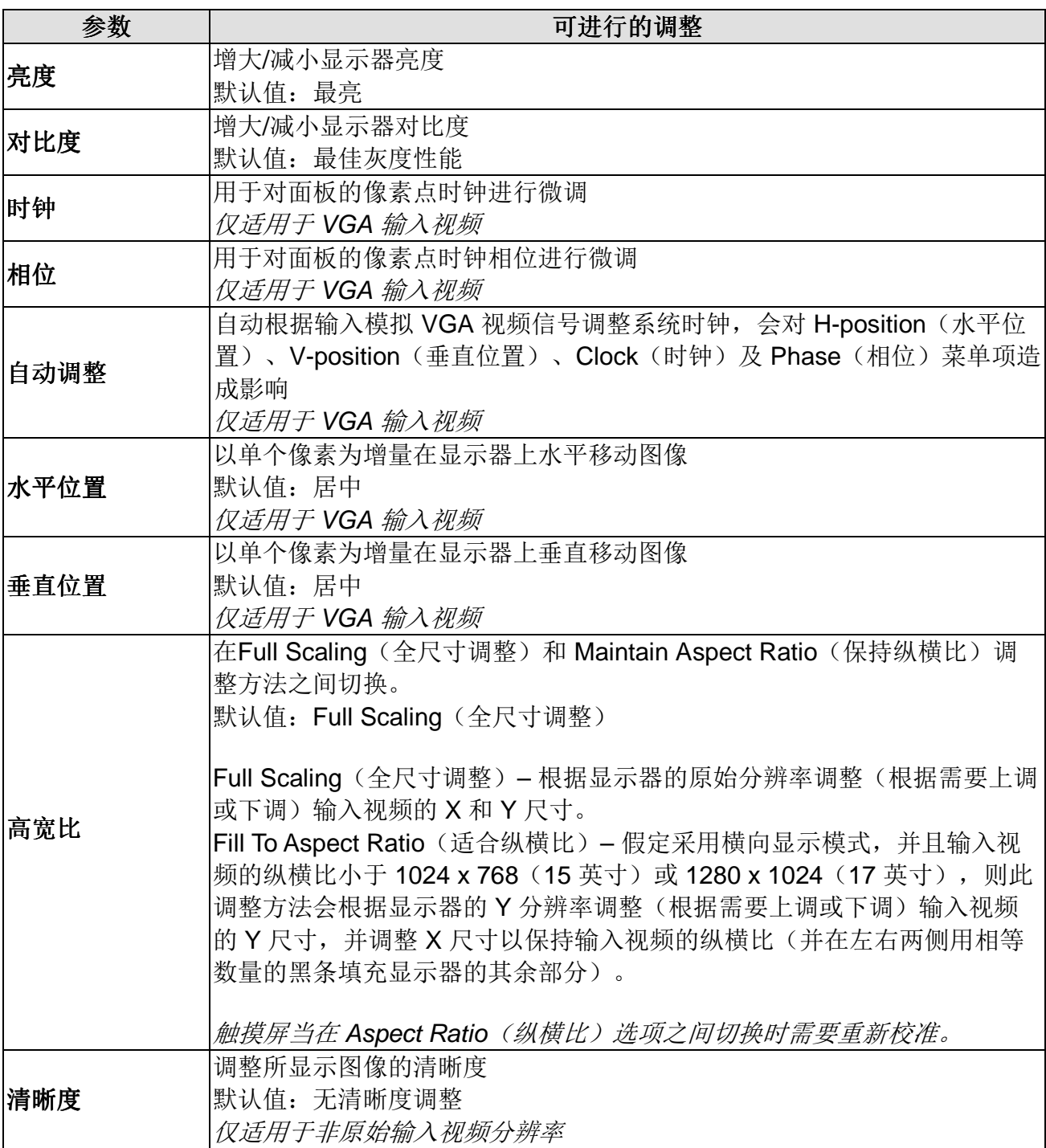

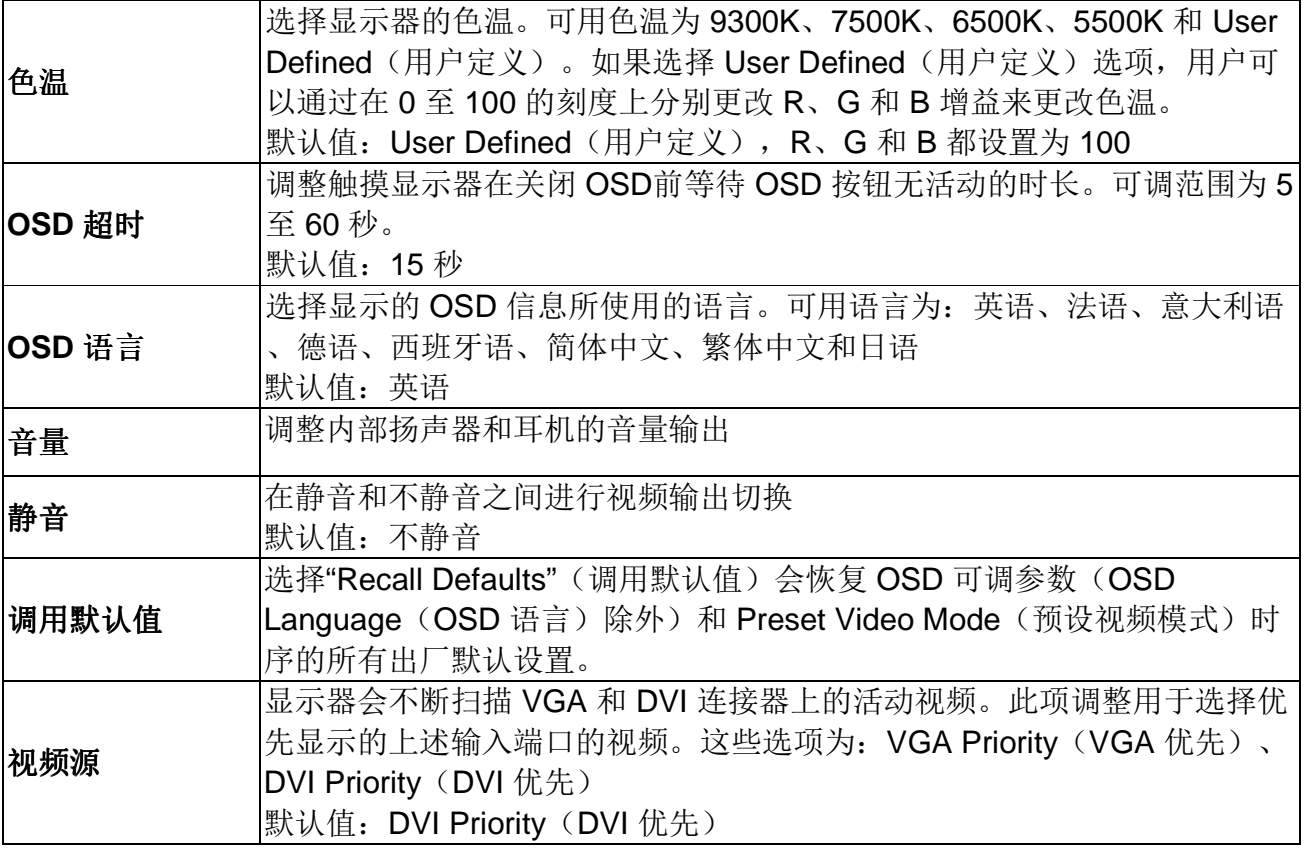

对 OSD 所作的任何控制调整,系统会自动记录。凭借该功能,在每次拔下电源插头或断开触摸 显示器电源并再次开机时,无需进行重新设置。如果电源出现故障,触摸显示器的设置不会恢复 到出厂默认设置。

#### **OSD** 和电源锁定

按住 Menu (菜单)和 Up(上) 按钮两秒, 启用/禁用 OSD Locking (OSD 锁定) 功能。启用 OSD Locking (OSD 锁定)时, 按 Menu (菜单)、Up(上)、Down(下)或 Select(选 择)键中的任何一个按键对系统均不起作用。

按住 Menu (菜单)和 Down (下) 按钮两秒, 启用/禁用 Power Locking (电源锁定) 功能。启 用 Power Locking(电源锁定)时, 如果按下电源开关, 系统将无任何反应。

## 预设模式

为避免在不同模式之间相互切换,显示器的默认模式为最常用的设置模式(见下表)。如果检测 到这些显示模式中的任何一种,显示器就会自动调整画面大小和中心位置。当无匹配模式时,用 户可将自己偏好的模式存储在用户模式中。显示器可存储 7 个用户模式。存储为用户模式的唯 一条件是,新的显示信息必须在水平频率上具有 1 KHz 的差别, 或在垂直频率上具有 1 Hz 的差 别,或者同步信号极性与默认模式不同。

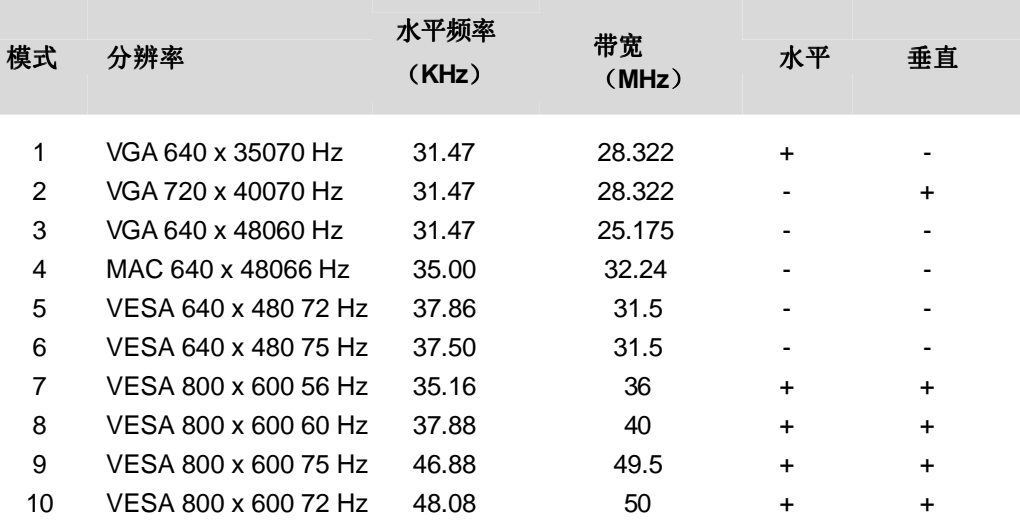

#### 电源管理系统

本显示器有电源管理功能,在不使用的情况下可自动降低电能消耗。

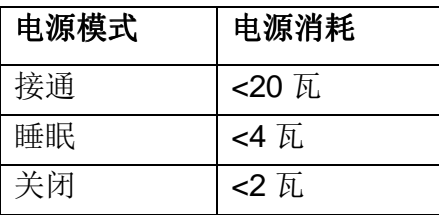

长时间不使用显示器时,建议将其关闭。

注意: 显示器在空闲时会自动执行电源管理系统(PMS)步骤。要将显示器激活,请按键盘上 的任意键或移动鼠标即可。

## 显示器角度

为清晰起见,可以将 LCD 向前(最大 5 度)或向后(最大 90 度)倾斜。

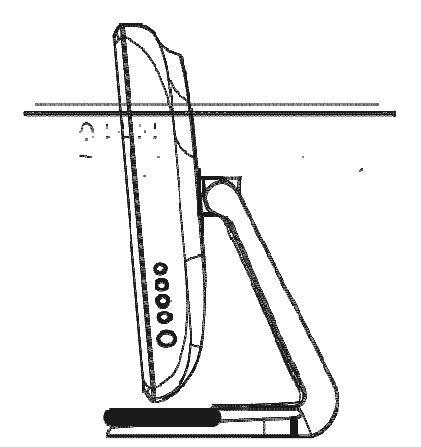

警告 为保护 LCD, 确保在调整 LCD 时握住其底座, 小心不要触碰到屏幕。

如果您的触摸显示器遇到问题,请参照以下建议进行处理。

如果问题仍然存在,请联系当地经销商或与 Elo Touch Solutions 的客户服务人员联系。

#### 常见问题解决方案

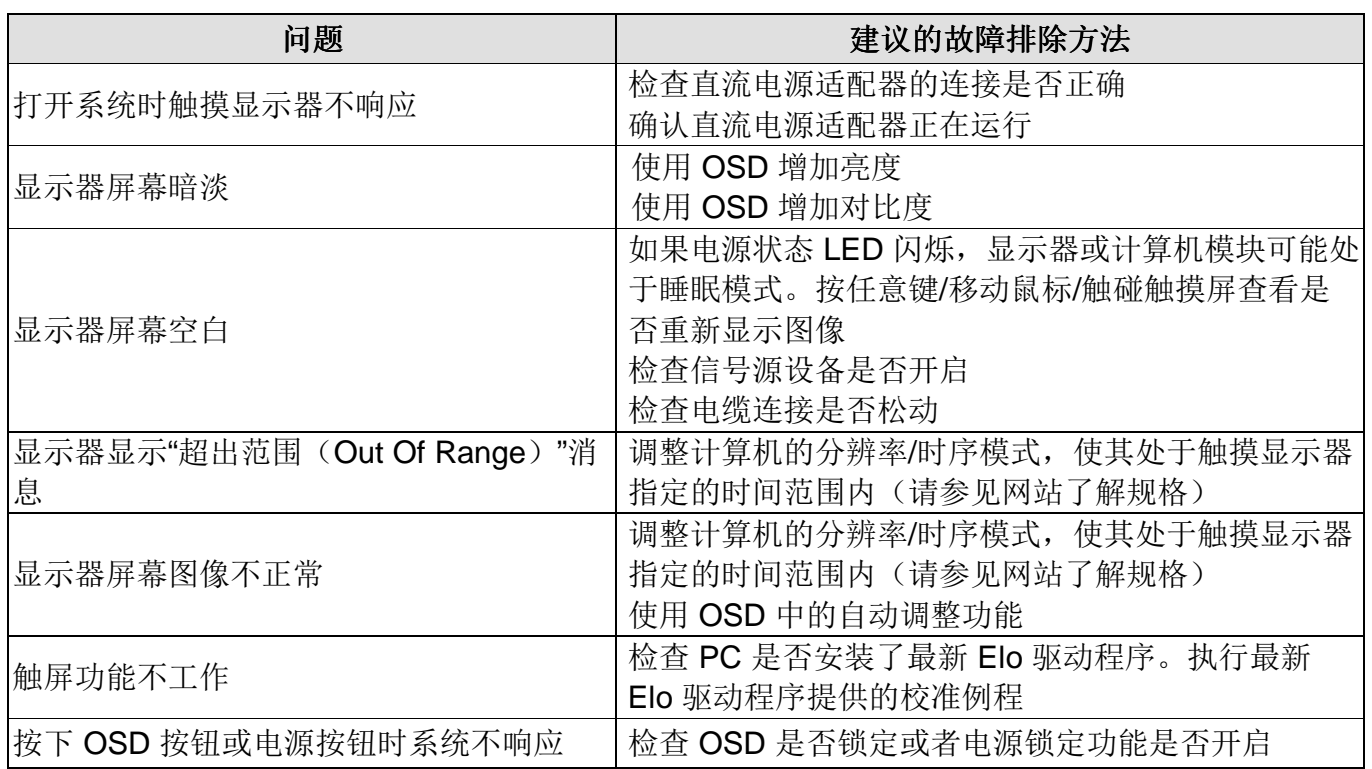

## 技术支持

有关此设备的技术规范,请访问 www.elotouch.com/products 有关在线自助信息,请访问 www.elotouch.com/go/websupport。 有关技术支持信息,请访问 www.elotouch.com/go/contactsupport。 有关全球技术支持电话号码,请参阅本用户手册的最后一页。

## 第5章: 安全与维护

## 安全

为避免电击风险,请遵守所有安全事项,请勿拆卸触摸显示器。用户不具有该设备的维护资格。 确保设备在安装时满足"技术规范"一章指定的环境条件。

#### 保养和处置

以下提示将有助于触摸显示器以最优性能运行:

- 清洁前断开交流电源电缆。
- 若要清洁显示器单元的外壳,请用干净的布略微沾湿中性清洁剂。
- 重要的是保持显示器单元干燥。 请勿让液体留在显示器单元表面或进入其内部。 如果液 体进入显示器内部,请在重新开机前,让具备资质的维修技术人员进行检查。
- 请勿用可能划伤表面的布或海绵擦拭屏幕。
- 若要清洁触摸屏,请在干净的布或海绵上沾湿窗户或玻璃清洁剂进行清洁。请勿在触摸屏 上直接应用清洁剂。 请勿使用醇类(甲醇、乙醇或异丙醇)、稀释剂、苯或其它擦洗剂。

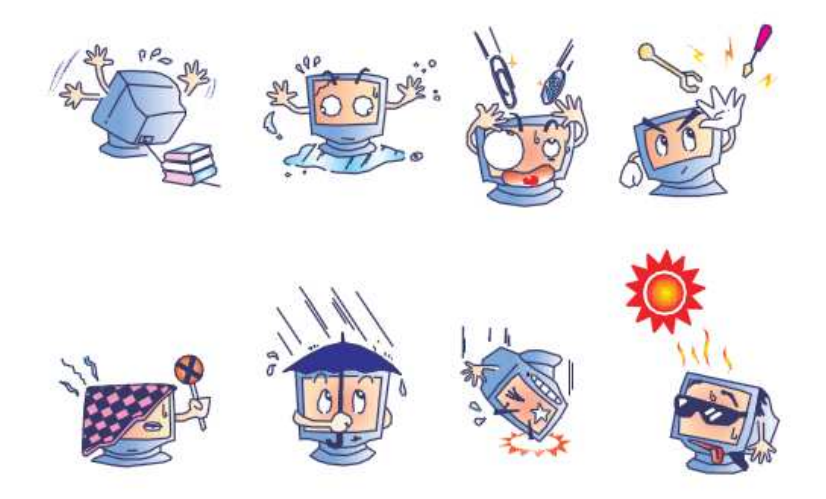

## 报废电子电气设备指令(**WEEE**)

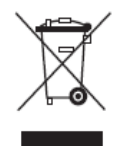

该产品不得与家庭废物一起处置。应在能够进行分离和回收的设施中进行处置。确 保产品在达到使用寿命后按照当地法律法规进行处置。

Elo 在世界某些国家/地区安装了回收装置。有关如何利用这些装置的信息,请访问 http://www.elotouch.com/AboutElo/ewaste-program/。

> 用户手册: 1215L SW602275 A 版, 第 21 页, 共 26 页

## 第6章: 法规信息

#### **I.**电气安全信息:

应满足制造商标签上注明的电压、频率和电流等要求。若连接到非本文指定的电源且不遵循相关 限制,有可能导致运行不正常、设备损坏、起火等。

此设备内部没有操作员可维修的部件。此设备产生的危险电压会构成安全风险。应由有资质的技 术服务人员进行维修。

如果对安装有任何疑问,请在连接设备电源之前咨询有资质的电工或制造商。

#### **II.** 发射和抗扰信息

美国地区用户注意事项: 此设备经检测证实, 符合 FCC 规则第 15 部分关于 B 级数字设备的限 制要求。这些限制的目的是提供合理保护以防止在住宅安装区域造成有害干扰。此设备产生、使 用并辐射射频能量,如果不按照说明进行安装和使用,可能会对无线电通讯造成有害干扰。但是 ,我们不保证干扰不会出现在特定安装中。如果此设备对无线电或电视接收造成有害干扰(可通 过开关设备进行确定),我们鼓励用户通过采用以下一项或多项措施尝试纠正干扰:

- 重定向或重定位接收天线。
- 增加设备和接收器之间的间隔。
- 将设备连接到与接收器所连接电路插座不同的插座。
- 请求经销商或有经验的无线电/电视技术人员给予帮助。

此设备符合 FCC 规则第 15 部分的要求。 其运行需符合下面两个条件:(1) 此设备不得产生有 害干扰,并且 (2) 此设备必须承受任何收到的干扰,包括可能导致异常操作的干扰。

不得将本设备及其天线与其它任何天线或发射器放置在一起或共同使用。

加拿大地区用户注意事项: 此设备符合加拿大工业部无线干扰条例中有关数字设备无线噪音发 射的 B 级限制。

欧盟地区用户注意事项: 仅使用提供的电源线和本设备附带的连接线缆。不使用附带电源线和

线路可能降低电气安全性或有关发射或抗扰性的 CE 标志认证效力,以下标准要求进行此类 CE 标志认证:

此信息技术设备(ITE)需要在制造商标签上打印 CE 标志,表示设备已通过以下指令和标准的 测试: 此设备已针对 EMC 指令2004/108/EC (如欧洲标准 EN 55022 B 级所述) 和低压指令 2006/95/EC(如欧洲标准 EN 60950 所述)要求的 CE 标志条件进行了测试。

针对所有用户的常规信息: 此设备产生、使用并辐射射频能量。如果不按照本手册进行安装和 使用,可能会对无线电和电视通讯造成干扰。但是,由于各场所的情况不同,我们不保证干扰不 会出现在特定安装中。

1) 为满足发射和抗扰要求,用户必须遵守以下要求:

a) 仅使用附带的 I/O 电缆连接此数字设备和任何计算机。

b) 仅使用附带的经制造商验证的电源线,以确保符合法规要求。

c) 用户须注意,若未经合规负责方明确许可而进行任何变更或修改,会导致其失去操作设备 的资格。

2) 如果此设备对无线电、电视接收或者其它任何设备造成干扰:

a) 通过开关设备确认发射源。

如果确定干扰由此设备导致,尝试使用以下一个或多个措施修正干扰:

i) 将数字设备远离受影响的接收器。

ii) 针对受影响的接收器重新放置(旋转) 数字设备。

iii) 重定向受影响的接收器天线。

iv) 将数字设备插入不同的交流插座,使数字设备和接收器处于不同的支路上。

v) 断开并拔出数字设备不使用的任何 I/O 电缆。(无终端接头的 I/O 电缆是高 RF 发射水平的 潜在来源。)

vi) 仅将数字设备插入一个接地插座。 请勿使用交流适配器插头。 (拆除或切割地线可能增 加 RF 发射水平, 也会对用户造成致死电击风险。)

如需更多帮助,请咨询经销商、制造商或有经验的无线电或电视技术人员。

本显示器已获得或通过以下认证和标志:

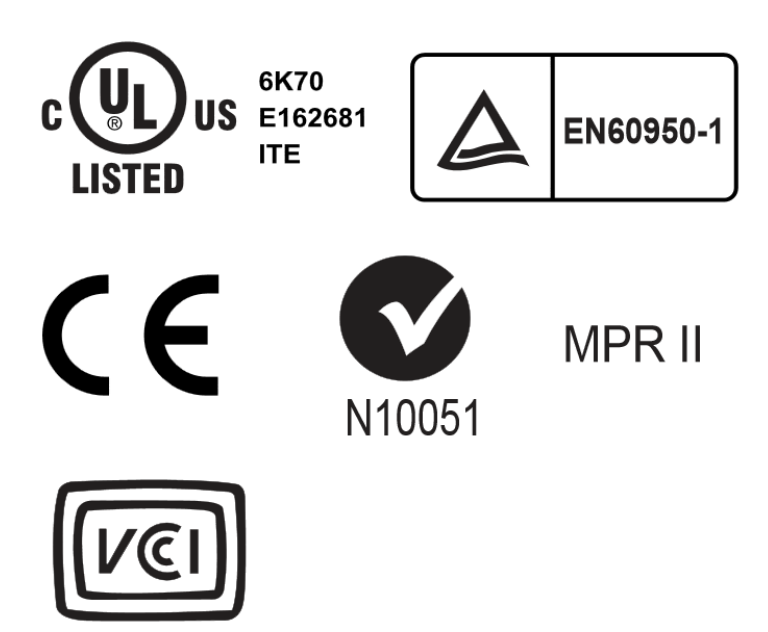

用户手册: 1215L SW602275 A 版, 第 24 页, 共 26 页

# 第 7 章: 保修信息

有关详细信息,请参阅 http://www.elotouch.com/Support/warranty.asp

用户手册: 1215L SW602275 A 版, 第 25 页, 共 26 页

## **www.elotouch.com**

获取最新……

- 产品信息
- 规格
- 近期活动
- 新闻稿
- 软件驱动程序

## 联系方式

若要了解更多 Elo 触摸解决方案的详细信息,请访问我们的网站 www.elotouch.com, 或者只需 咨询离您最近的办事处:

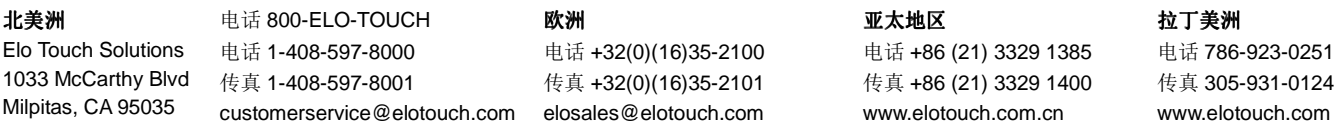

2014 版权所有 Elo Touch Solutions, Inc.保留所有权利。